# **Search String Parser**

*Release 0.2.3*

**Sep 27, 2017**

## **Contents**

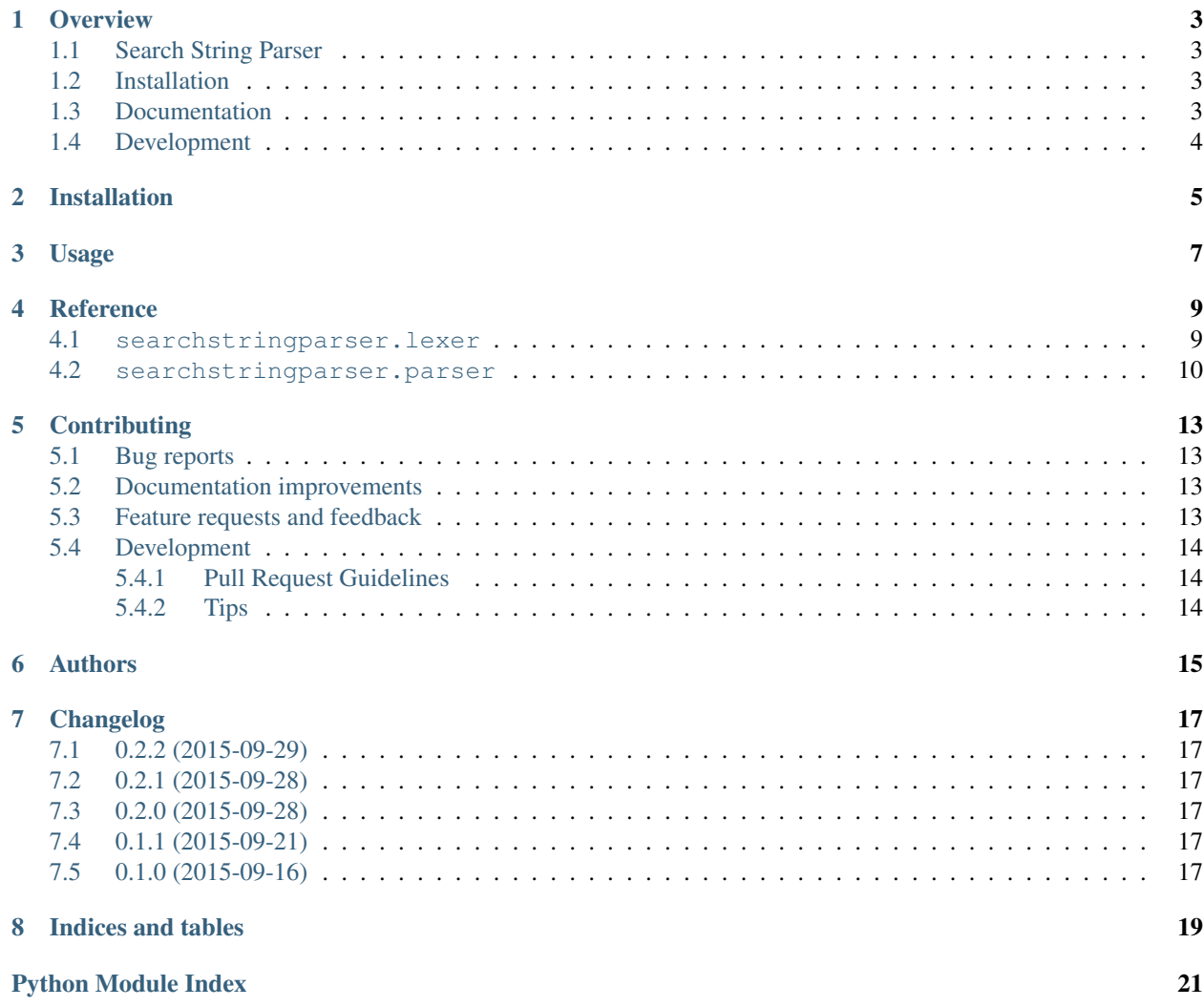

Contents:

#### **Overview**

## <span id="page-6-1"></span><span id="page-6-0"></span>**Search String Parser**

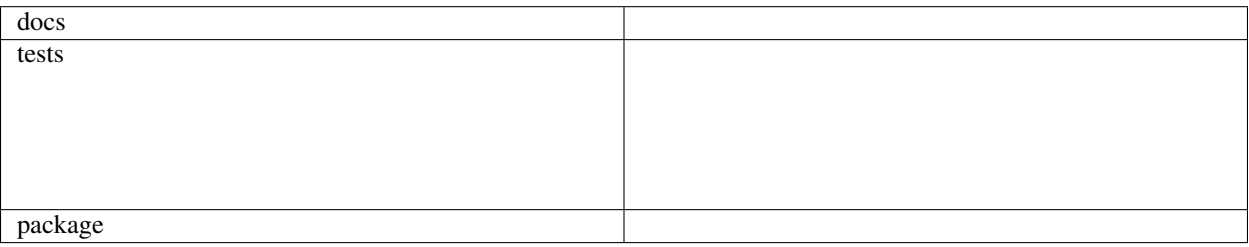

Parse a more general search syntax to conform with a particular SQL dialect.

Currently, this is implemented using [ply](http://www.dabeaz.com/ply/ply.html) with a general lexer and a parser for generating PostgreSQL-specific search queries.

• Free software: BSD license

### <span id="page-6-2"></span>**Installation**

pip install searchstringparser

### <span id="page-6-3"></span>**Documentation**

<https://searchstringparser.readthedocs.org/>

## <span id="page-7-0"></span>**Development**

To run the all tests run:

tox

Installation

<span id="page-8-0"></span>At the command line:

pip install searchstringparser

Usage

<span id="page-10-0"></span>To use Search String Parser in a project:

**import** searchstringparser

or directly import one of the *[lexers](#page-12-1)* or *[parsers](#page-13-0)*, e.g.,

>>> **from** searchstringparser **import** GeneralSearchStringLexer >>> **from** searchstringparser **import** PostgreSQLTextSearchParser

You can then use an instance of the lexer for your own parser or parse a search query string.

```
>>> parser = PostgreSQLTextSearchParser()
>>> parser.parse("find my term")
'find & my & term'
```
#### <span id="page-12-3"></span>**Reference**

<span id="page-12-4"></span><span id="page-12-0"></span>Top-level package that exposes lexer and parser classes.

#### <span id="page-12-1"></span>**searchstringparser.lexer**

<span id="page-12-2"></span>class searchstringparser.lexer.general.**GeneralSearchStringLexer**(*illegal='ignore'*, *\*\*kw\_args*)

Bases: object

**\_\_init\_\_**(*illegal='ignore'*, *\*\*kw\_args*) A composite class of a ply.lex.lex.

This is the setup step necessary before you can iterate over the tokens.

#### Parameters

- **illegal** ({'record', 'ignore', 'error'} (optional)) Action to be taken when illegal characters are encountered. The default is to record them but continue without regarding them.
- **kw\_args** Keyword arguments are passed to the ply.lex.lex call.

#### **get\_illegal**()

Return encountered illegal characters.

#### Returns

- *None* If no illegal characters occurred.
- *Tuple* A pair of lists that contain the illegal characters and the positions where they occurred.

#### **input**(*data*)

Add a new string to the lexer.

This is the setup step necessary before you can iterate over the tokens.

```
Parameters data (str) – Any string.
```
#### <span id="page-13-2"></span>**print\_tokens**(*data*)

Print all tokens in a string.

First iterates through all tokens found and prints them to sys.stdout. Then prints illegal characters if any occurred.

**Parameters data**  $(str)$  – Any string.

Exposes the following classes:

• [GeneralSearchStringLexer](#page-12-2)

#### <span id="page-13-0"></span>**searchstringparser.parser**

```
class searchstringparser.parser.postgresql.PostgreSQLTextSearchParser(lexer=None,
                                                                          **kw_args)
```
Bases: object

This parser implements the following rules using the tokens generated by an appropriate lexer. The goal is to generate a string for PostgreSQL full text search that conforms with the syntax understood by the function [tsquery or to\\_tsquery.](http://www.postgresql.org/docs/9.4/static/datatype-textsearch.html#DATATYPE-TSQUERY)

The following rules are implemented which generate the correct query string.

```
expression : expression expression
           | expression AND expression
           | expression OR expression
           | NOT expression
           | LPAREN expression RPAREN
           | QUOTE term QUOTE
           | WORD WILDCARD
           | WORD
term : term SPACE term
       | term term
       | LITERAL_QUOTE
       | SYMBOL
```
**\_\_init\_\_**(*lexer=None*, *\*\*kw\_args*) Parser instantiation.

#### Parameters

- **lexer** (ply.lex (optional)) Any ply.lex lexer instance and generates the tokens listed in the rules. The default uses a GeneralSearchStringLexer instance.
- **kw\_args** Keyword arguments are passed to the ply.yacc.yacc call.

#### **get\_illegal**()

Inspect encountered illegal characters.

#### Returns

- *None* If no illegal characters occurred.
- *Tuple* A pair of lists that contain the illegal characters and the positions where they occurred.

**parse**(*query*, *\*\*kw\_args*)

Parse any string input according to the rules.

#### Parameters

- **query**  $(str)$  A string expected to conform with the search query syntax.
- **kw\_args** Keyword arguments are passed on to the ply.yacc.yacc.parse call.

#### Returns

A string that can directly be passed to the PostgreSQL functions [tsquery or to\\_tsquery.](http://www.postgresql.org/docs/9.4/static/datatype-textsearch.html#DATATYPE-TSQUERY)

#### Return type str

Exposes the following classes:

• [PostgreSQLTextSearchParser](#page-13-1)

### **Contributing**

<span id="page-16-0"></span>Contributions are welcome, and they are greatly appreciated! Every little bit helps, and credit will always be given.

#### <span id="page-16-1"></span>**Bug reports**

When [reporting a bug](https://github.com/AGHerwig/searchstringparser/issues) please include:

- Your operating system name and version.
- Any details about your local setup that might be helpful in troubleshooting.
- Detailed steps to reproduce the bug.

#### <span id="page-16-2"></span>**Documentation improvements**

Search String Parser could always use more documentation, whether as part of the official Search String Parser docs, in docstrings, or even on the web in blog posts, articles, and such.

#### <span id="page-16-3"></span>**Feature requests and feedback**

The best way to send feedback is to file an issue at [https://github.com/AGHerwig/searchstringparser/issues.](https://github.com/AGHerwig/searchstringparser/issues)

If you are proposing a feature:

- Explain in detail how it would work.
- Keep the scope as narrow as possible, to make it easier to implement.
- Remember that this is a volunteer-driven project, and that contributions are welcome :)

#### <span id="page-17-0"></span>**Development**

To set up *searchstringparser* for local development:

- 1. [Fork searchstringparser on GitHub.](https://github.com/AGHerwig/searchstringparser/fork)
- 2. Clone your fork locally:

git clone git@github**.**com:your\_name\_here**/**searchstringparser**.**git

3. Create a branch for local development:

```
git checkout -b name-of-your-bugfix-or-feature
```
Now you can make your changes locally.

4. When you're done making changes, run all the checks, doc builder and spell checker with [tox](http://tox.readthedocs.org/en/latest/install.html) one command:

tox

5. Commit your changes and push your branch to GitHub:

```
git add .
git commit -m "Your detailed description of your changes."
git push origin name-of-your-bugfix-or-feature
```
6. Submit a pull request through the GitHub website.

#### <span id="page-17-1"></span>**Pull Request Guidelines**

If you need some code review or feedback while you're developing the code just make the pull request.

For merging, you should:

- [1](#page-17-3). Include passing tests  $(run \text{to} x)^1$ .
- 2. Update documentation when there's new API, functionality etc.
- 3. Add a note to CHANGELOG.rst about the changes.
- 4. Add yourself to AUTHORS.rst.

#### <span id="page-17-2"></span>**Tips**

To run a subset of tests:

tox **-**e envname **--** py**.**test **-**k test\_myfeature

To run all the test environments in *parallel* (you need to pip install detox):

detox

It will be slower though ...

<span id="page-17-3"></span><sup>&</sup>lt;sup>1</sup> If you don't have all the necessary python versions available locally you can rely on Travis - it will [run the tests](https://travis-ci.org/AGHerwig/searchstringparser/pull_requests) for each change you add in the pull request.

Authors

<span id="page-18-0"></span>• Moritz Emanuel Beber - <https://github.com/AGHerwig/searchstringparser>

#### Changelog

## <span id="page-20-1"></span><span id="page-20-0"></span>**0.2.2 (2015-09-29)**

• Complete documentation

#### <span id="page-20-2"></span>**0.2.1 (2015-09-28)**

• Add more helpful error messages

### <span id="page-20-3"></span>**0.2.0 (2015-09-28)**

- Add complete integration with Travis, Appveyor, Coveralls, and Read the Docs
- Increase test coverage to 100%
- Make source compatible with Python 2.6 3.4

## <span id="page-20-4"></span>**0.1.1 (2015-09-21)**

- Fix GeneralSearchStringLexer regex
- Fix PostgreSQLTextSearchParser rules
- Add first set of tests

## <span id="page-20-5"></span>**0.1.0 (2015-09-16)**

• Initial class layout

Indices and tables

- <span id="page-22-0"></span>• genindex
- modindex
- search

Python Module Index

<span id="page-24-0"></span>s

searchstringparser, [9](#page-12-3)

### Index

### Symbols

\_\_init\_\_() (searchstringparser.lexer.general.GeneralSearchStringLexer method), [9](#page-12-4)

\_\_init\_\_() (searchstringparser.parser.postgresql.PostgreSQLTextSearchParser method), [10](#page-13-2)

## G

GeneralSearchStringLexer (class in searchstringparser.lexer.general), [9](#page-12-4) get\_illegal() (searchstringparser.lexer.general.GeneralSearchStringLexer method), [9](#page-12-4)

get\_illegal() (searchstringparser.parser.postgresql.PostgreSQLTextSearchParser method), [10](#page-13-2)

### I

input() (searchstringparser.lexer.general.GeneralSearchStringLexer method), [9](#page-12-4)

### P

parse() (searchstringparser.parser.postgresql.PostgreSQLTextSearchParser method), [10](#page-13-2) PostgreSQLTextSearchParser (class in searchstringparser.parser.postgresql), [10](#page-13-2) print\_tokens() (searchstringparser.lexer.general.GeneralSearchStringLexer method), [10](#page-13-2)

### S

searchstringparser (module), [9](#page-12-4)